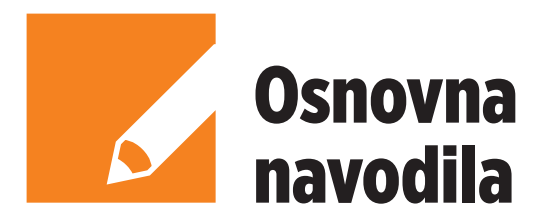

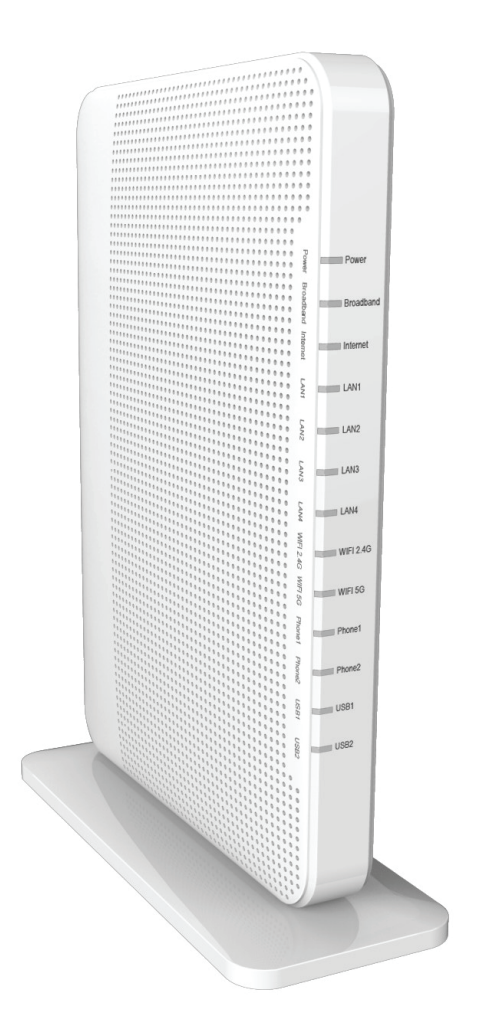

# **Domači prehod Innbox G68 GPON**

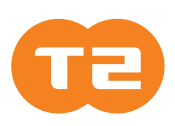

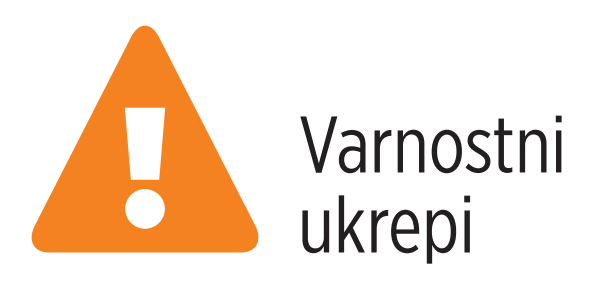

Za zagotavljanje optimalnega delovanja naprave, ki uporablja najsodobnejšo tehnologijo, ne da bi poškodovali opremo in ogrozili uporabnike, morajo biti izpolnjene naslednje zahteve:

- Pred namestitvijo naprave natančno preberite navodila za namestitev v uporabniškem priročniku.
- Pravilno ravnanje z napravo zagotavlja varnost uporabnika in opreme.
- Naprava je bila izdelana za uporabo v zaprtem prostoru. Naprava mora biti nameščena na zaščitenem mestu pri temperaturi okolice od  $+5$  do  $+40$  °C.
- Naprava ne sme biti izpostavljena neposredni sončni svetlobi in drugim toplotnim virom. Neposredna sončna svetloba ali toplotni viri namreč lahko poškodujejo ohišje in elektronske komponente.
- Izogibajte se uporabi naprave v zaprašenih, vlažnih prostorih z nevarnostjo nastanka eksplozije.
- Ne izpostavljajte je vlagi (npr., v kopalnici).
- Če je naprava nameščena v bližini opreme, ki oddaja elektromagnetno valovanje (mikrovalovna pečica, oprema HiFi ipd.), to poslabšuje kakovost njenega delovanja. Če napravo umaknete iz območja motenj, bo spet normalno delovala.
- Naprave ne skušajte odpirati ali popravljati sami. Gre za kompleksno elektronsko napravo, ki jo lahko popravlja samo pooblaščeno, usposobljeno osebje.
- Uporabljajte samo napajalni priključek, ki je priložen paketu. Uporaba adapterja z drugačno nominalno napetostjo lahko poškoduje napravo.
- Napravo namestite na trdno podlago ali jo pritrdite na steno.
- Pred premikanjem naprave izključite napajalni priključek.
- Kabli ne smejo biti položeni tako, da bi se lahko kdo spotaknil čez njih.
- Paket hranite izven dosega otrok.

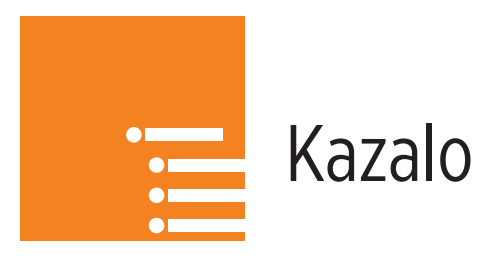

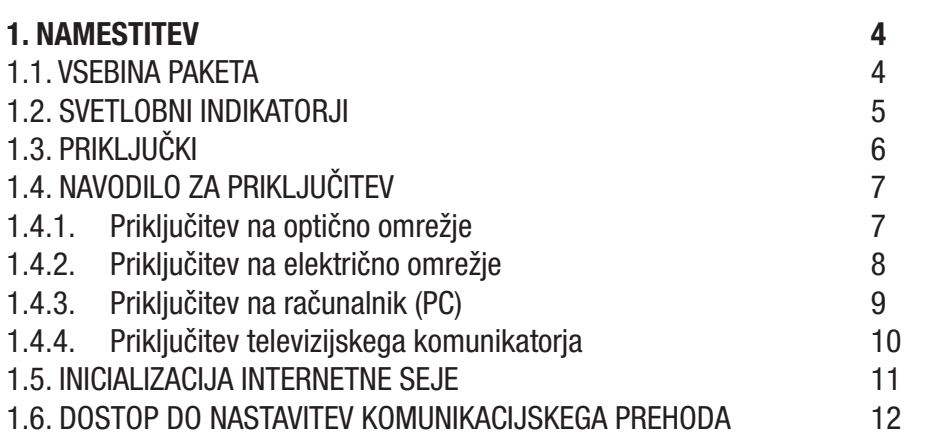

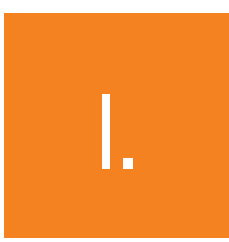

# **I.** Namestitev

### 1.1. VSEBINA PAKETA

Paket vsebuje:

- komunikacijski prehod Innbox G68,
- napajalni kabel,
- mrežni kabel UTP,
- telefonski kabel,
- kratka navodila.

### 1.2. SVETLOBNI INDIKATORJI

Na sliki je prikazana zgornji stran komunikacijskega prehoda Innbox G68.

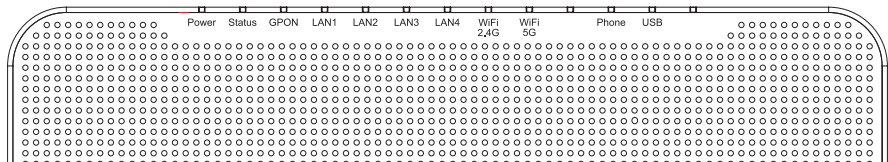

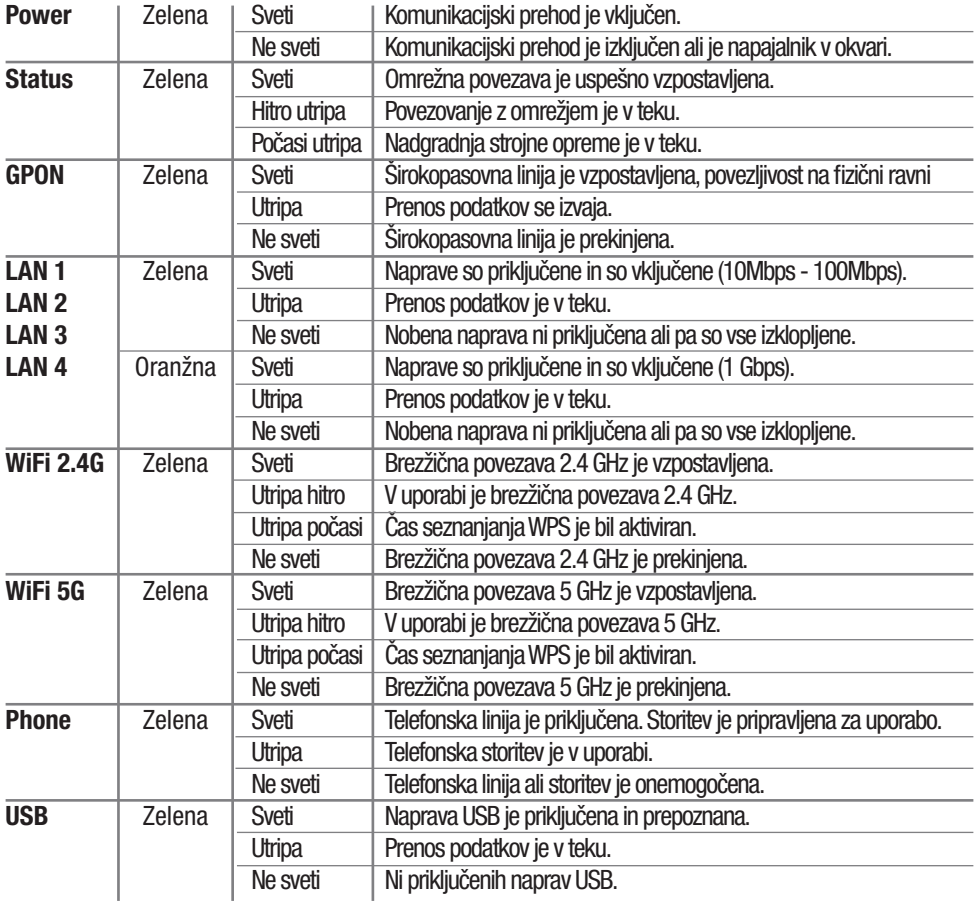

# 1.3. PRIKLJUČKI

Na sliki je prikazana zadnja stran komunikacijskega prehoda Innbox F60.

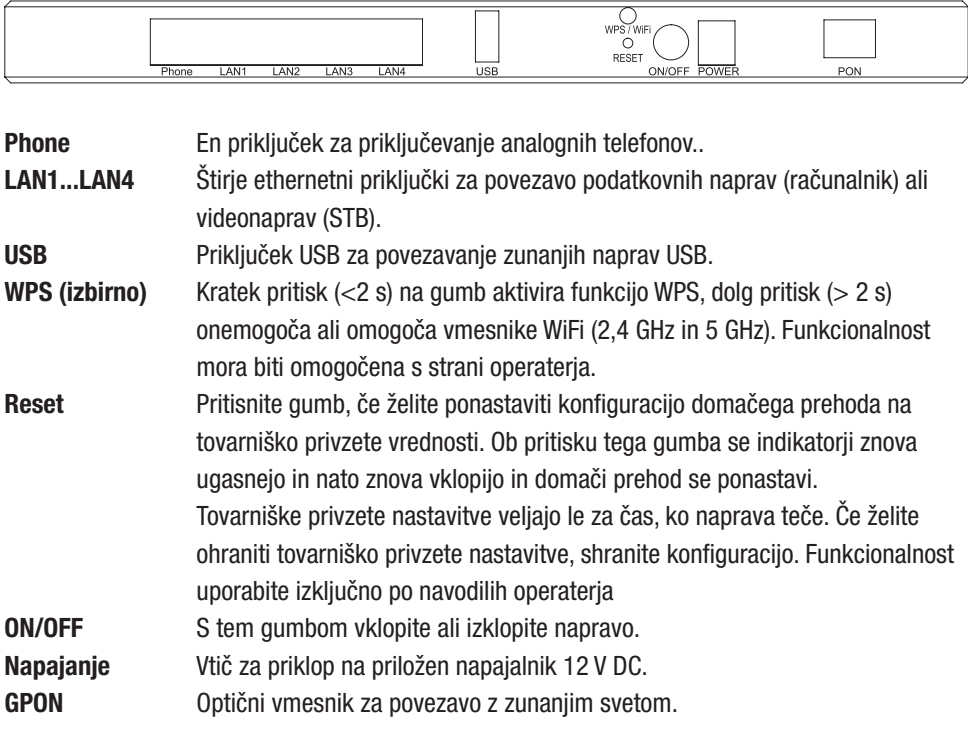

## 1.4. NAVODILO ZA PRIKLJUČITEV

#### 1.4.1. Priključitev na optično omrežje

V ta namen potrebujete:

- komunikacijski prehod,
- optični kabel (ni del paketa).

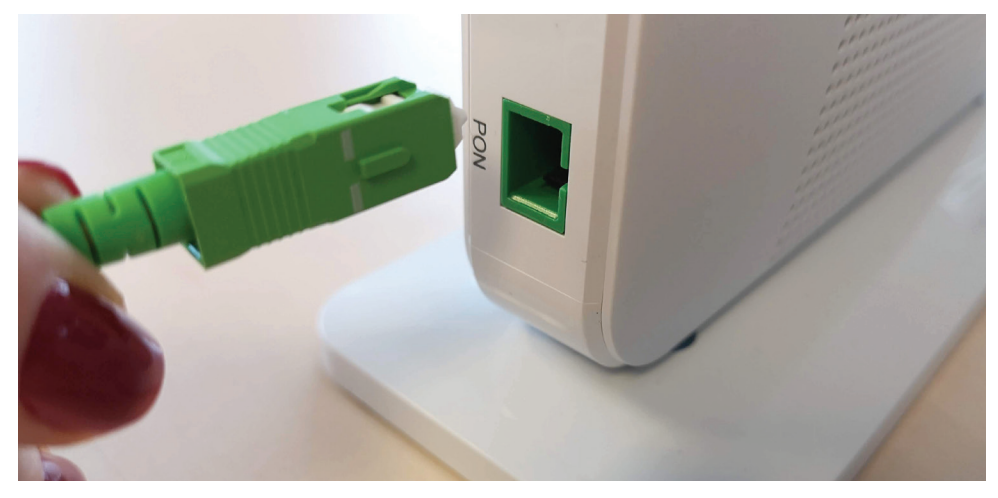

Vzemite domači prehod in odstranite zaščitni pokrov, ki zapira optična vrata GPON. Optični kabel priključite na vrata GPON na napravi.

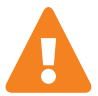

Opozorilo: Med delovanjem lahko iz optičnega vlakna seva infrardeča laserska svetloba, ki lahko poškoduje vid. Zato med delovanjem ne glejte v optično vlakno ali optični vmesnik na napravi.

#### 1.4.2. Priključitev na električno omrežje

V ta namen potrebujete:

- komunikacijski prehod,
- napajalni kabel.

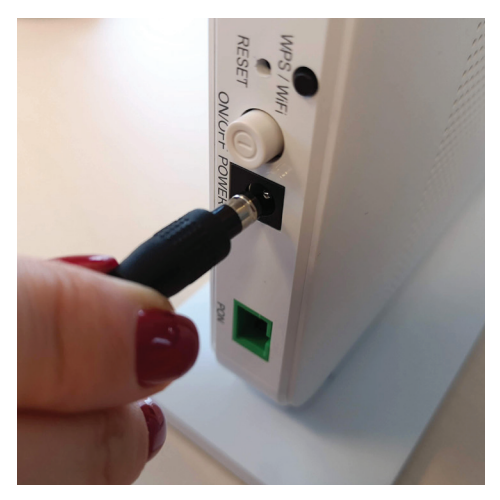

Vstavite vtič priloženega adapterja v vhod POWER na zadnji strani komunikacijskega prehoda.

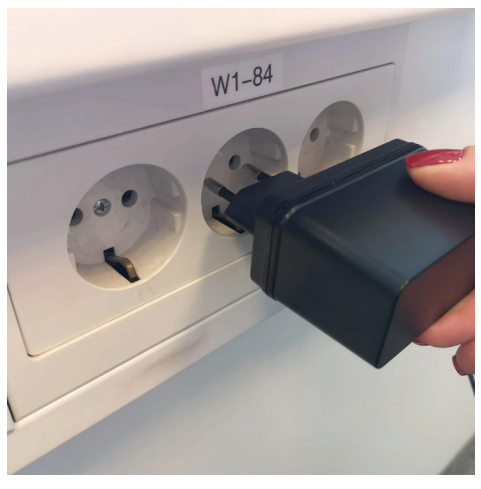

Adapter vstavite v omrežno vtičnico 230 V/50 Hz.

Gumb za vklop/izklop (na strani enote) se uporablja za vklop ali izklop domačega prehoda. Vklop naprave izvedemo s stiskom tega gumba.

Ko vklopite domači prehod, upoštevajte svetlobne kazalnike. Za zagon domačega prehoda potrebuje približno 30 sekund – svetlobna indikatorja Status in GPON neprekinjeno svetita.

#### 1.4.3. Priključitev na računalnik (PC)

V ta namen potrebujete:

- komunikacijski prehod.
- mrežni kabel Ethernet RJ-45 UTP.

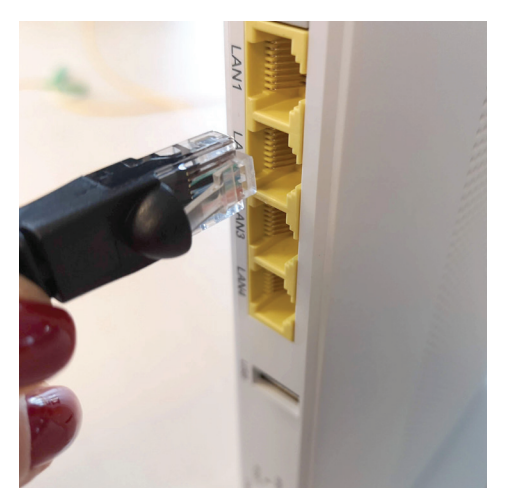

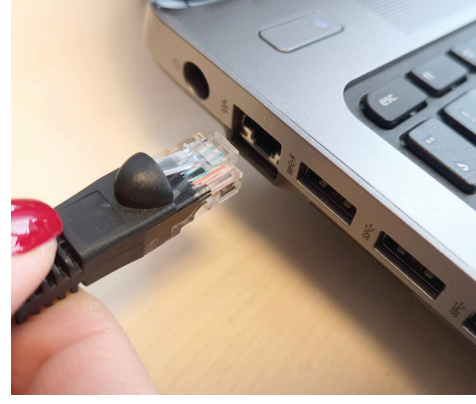

Mrežni kabel UTP vključite v enega od vhodov (LAN1, LAN2, LAN3, LAN4) na komunikacijskem prehodu, kot prikazuje slika.

Drugi del mrežnega kabla vstavite v vhod ethernet na računalniku.

Po pravilni izvedbi povezav, vklopu komunikacijskega prehoda in računalnika svetlobni indikator (LAN1…4) neprekinjeno sveti in občasno utripa.

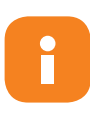

Vrata lahko prednastavimo za določeno storitev – podatki (računalnik) ali video (TV). Ko te podatke dobite od ponudnika storitev, ustrezno priklopite napravo na določena vrata. Vhodi so tovarniško nastavljeni na vrednosti LAN1 (DATA), LAN2 (DATA), LAN3 (DATA), LAN4 (DATA). Te vrednosti je mogoče poljubno spreminjati. Odstopanja od tovarniško privzetih nastavitev so v domeni operaterja. DATA = podatki

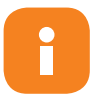

Modem za dinamično lokalno naslavljanje uporablja nabor IP-naslovov od 192.168.64.100 do 192.168.64.200. Za statično naslavljanje lahko uporabljate IP-naslove od 192.168.64.2 do 192.168.64.99. Naslov privzetega prehoda (Default Gateway) je v tem primeru 192.168.64.1.

#### 1.4.4. Priključitev televizijskega komunikatorja

V ta namen potrebujete:

- komunikacijski prehod.
- mrežni kabel Ethernet RJ-45 UTP,
- televizijski komunikator STB.

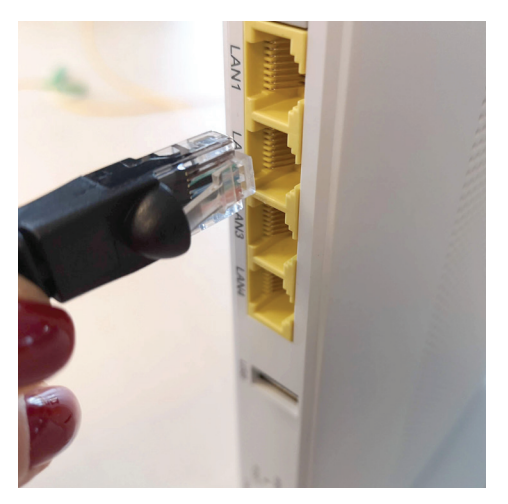

Vstavite en konec omrežnega kabla v vhod LAN1, LAN2, LAN3 ali LAN4 na komunikacijskem prehodu, kot prikazuje slika.

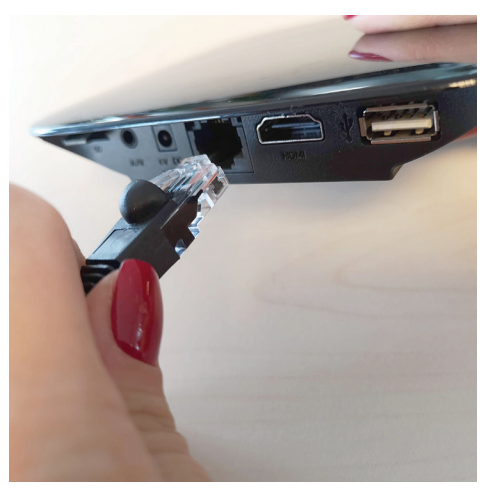

Drugi konec omrežnega kabla vstavite v ethernet vhod na vašem televizijskem komunikatorju (STB).

Ko je komunikacijski prehod vklopljen in je vaš STB priključen, opazujte svetlobni indikator za prenos podatkov (Data). Lučka neprekinjeno sveti. Če ste STB pravilno priključili na vaš televizor, lahko takoj začnete uporabljati storitve IPTV in video.

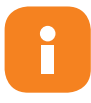

Vaša STB-naprava se morda razlikuje od naprave na sliki. Slika prikazuje samo priključitev televizijskega komunikatorja STB na komunikacijski prehod. Za navodila, kako priključiti STB na omrežje in na televizor, glejte uporabniško dokumentacijo, ki je priložena napravi STB.

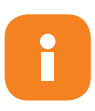

Vrata lahko prednastavimo za določeno storitev – podatki (računalnik) ali video (TV). Ko te podatke dobite od ponudnika storitev, ustrezno priklopite napravo na določena vrata. Vhodi so tovarniško nastavljeni na vrednosti LAN1 (DATA), LAN2 (DATA), LAN3 (DATA), LAN4 (DATA). Te vrednosti je mogoče poljubno spreminjati. Odstopanja od tovarniško privzetih nastavitev so v domeni operateria. DATA = podatki

### 1.5. INICIALIZACIJA INTERNETNE SEJE

Ko ste svoj domači prehod priključili na optično in električno omrežje ter na računalnik, lahko pričnete uporabljati internet. Internetna povezava se vzpostavi samodejno.

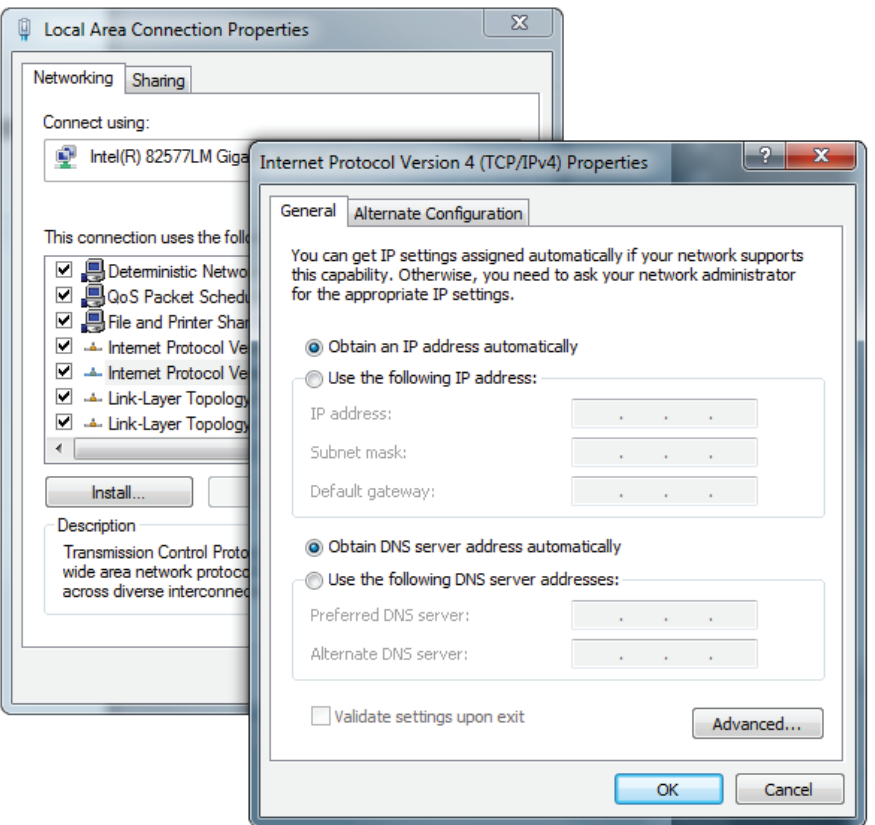

Preden začnete uporabljati internet, se prepričajte, da imate nastavljen vaš računalnik tako, da samodejno pridobi IP-naslov. To storite v nastavitvah lokalne povezave (Local Area Connection) v vašem operacijskem sistemu.

### 1.6. DOSTOP DO NASTAVITEV KOMUNIKACIJSKEGA PREHODA

Nastavitve komunikacijskega prehoda se izvajajo preko servisnih strani T-2 d.o.o. na spletnem naslovu https://horizont.t-2.net.

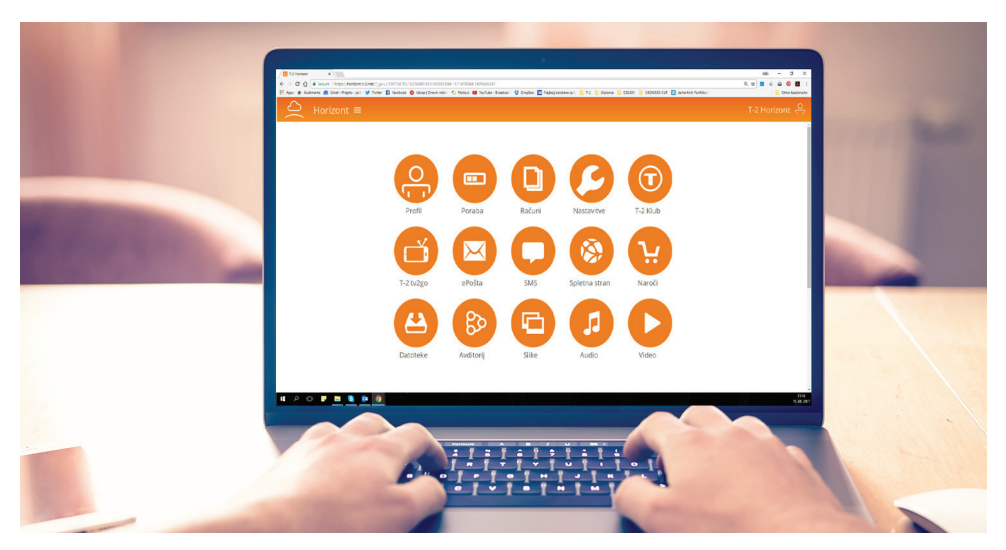

T-2 Horizont

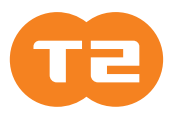

T-2 d.o.o. Verovškova 64 A, 1000 Ljubljana

#### 064 064 064 | WWW.T-2.NET  $|_{\left(\overline{O}\right)}$  $\ln$ f  $\blacksquare$